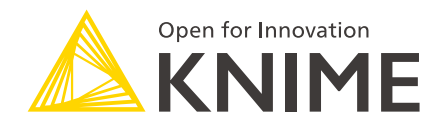

# CSS Styling for JavaScript Views and Widget/Quickform Nodes (Legacy)

KNIME AG, Zurich, Switzerland Version 4.3 (last updated on 2020-07-13)

# **Table of Contents**

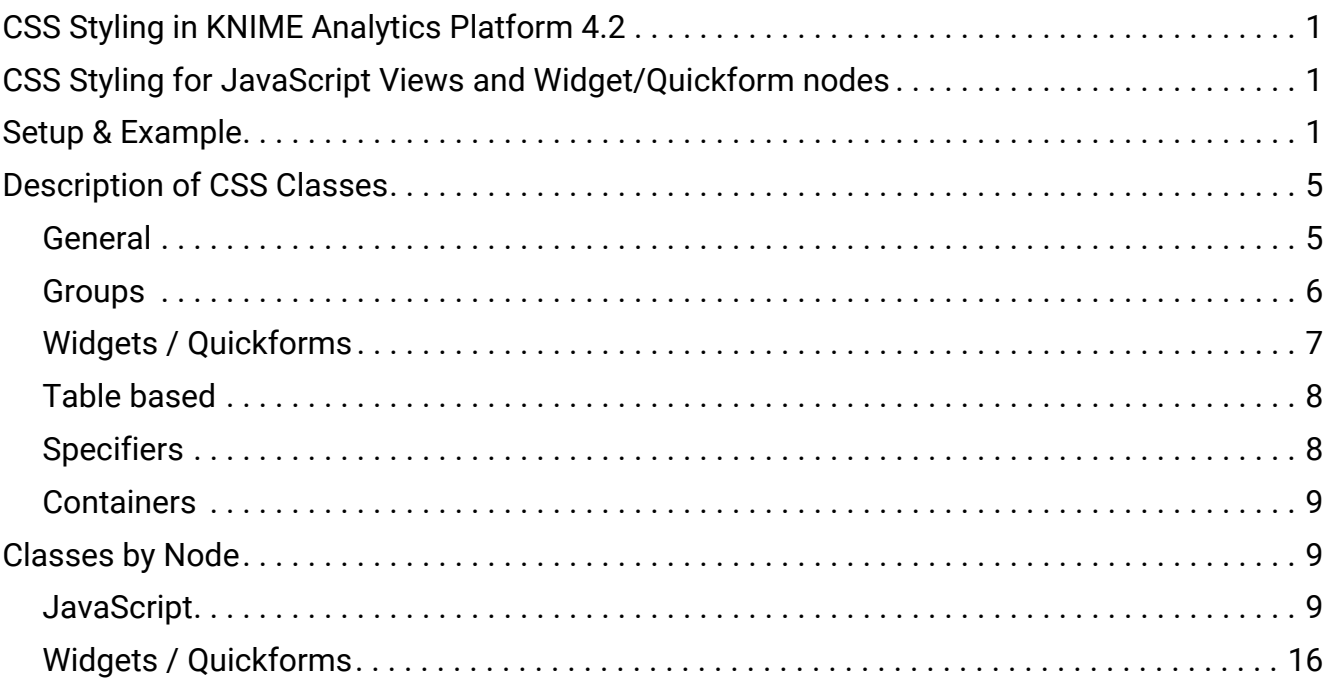

# <span id="page-2-0"></span>CSS Styling in KNIME Analytics Platform 4.2

With KNIME Analytics Platform 4.2 we introduced the [legacy flag](https://docs.knime.com/2020-12/analytics_platform_components_guide/index.pdf#legacy-flag) for JavaScript Views and Widget/Quickform nodes.

We ensure backward compatibility for the use of CSS styling for JavaScript Views and Widget/Quickform nodes.

Workflows that contain these nodes and have been created with KNIME Analytics Platform version < 4.2 will have the legacy flag enabled by default and their behaviour will be the same as before also in KNIME Analytics Platform version 4.2.

Workflows that contain these nodes and are created with KNIME Analytics Platform version 4.2 will have the legacy flag disabled but you can always enable it from the layout editor, as explained in [KNIME Components Guide](https://docs.knime.com/2020-12/analytics_platform_components_guide/index.pdf).

# <span id="page-2-1"></span>CSS Styling for JavaScript Views and Widget/Quickform nodes

This guide is designed to be used as a reference for CSS styling in JavaScript views and Widget/Quickform nodes.

We have introduced [CSS classes.](https://www.w3schools.com/csSref/sel_class.asp) CSS classes are used by designers to define different sections that can be styled in CSS. You can use them in KNIME Analytics Platform now to edit certain visual elements of a JavaScript view.

To help you get started, below you'll first find instructions on how to set up custom CSS and then we provide a list of all classes with a general description of what they represent.

# <span id="page-2-2"></span>Setup & Example

The CSS rules can be stored in a single string and passed to nodes through a flow variable. To output such a flow variable we need a CSS Editor node. The node's configuration dialog consists of three parts as shown in the screenshot below.

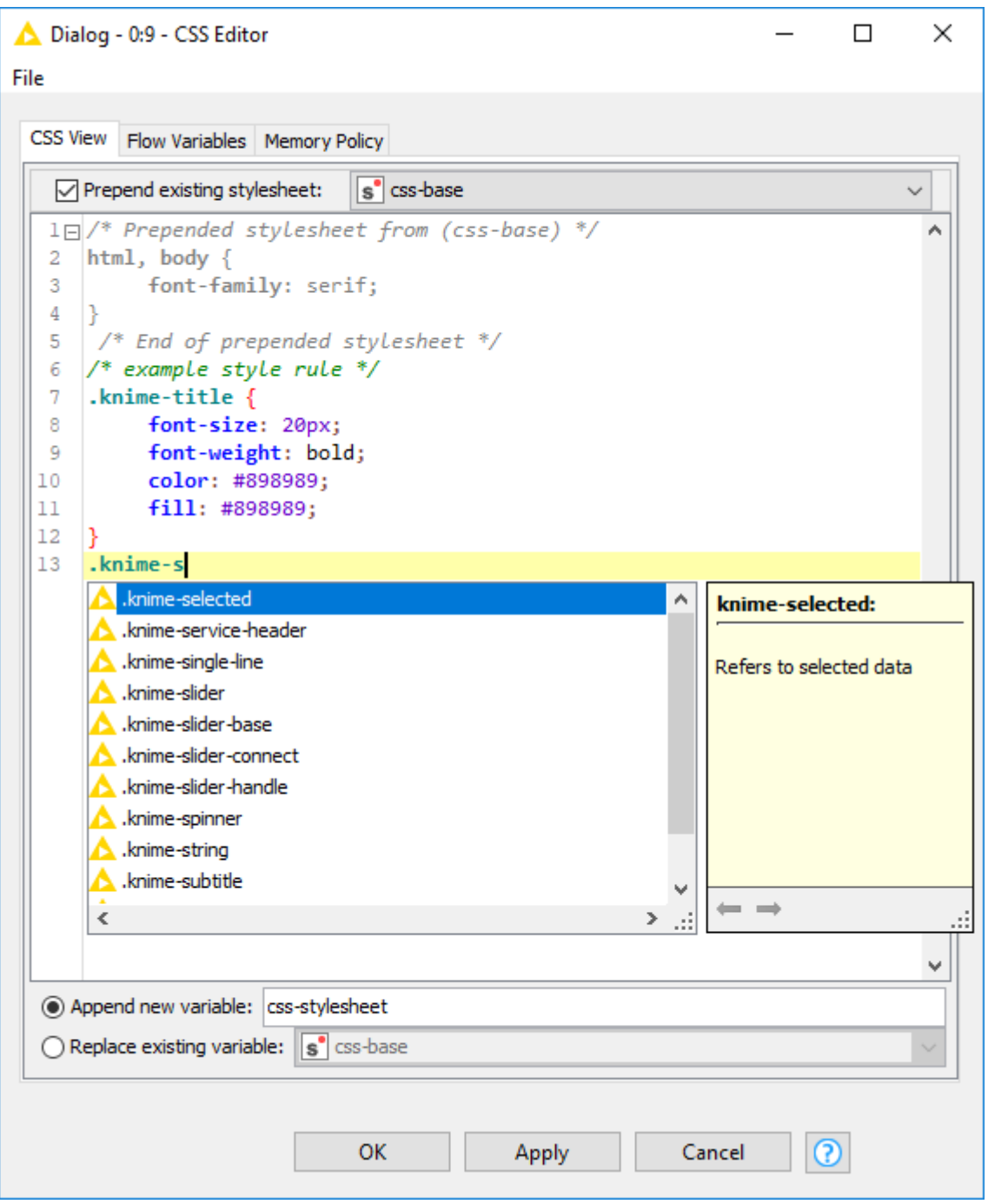

*Figure 1. CSS Editor node, with which JavaScript views can be styled*

The checkbox at the top allows you to add existing stylesheets to the beginning of the code. When you check this option you can subsequently choose a CSS stylesheet that has already been connected from the drop-down list. The content of that stylesheet is displayed in gray in the CSS Editor below for reference purposes. This functionality allows you to combine multiple stylesheets and reuse them in your nodes.

The custom CSS is now inserted underneath the prepended stylesheet (in gray). Press CTRL + Space to open a new window. Autocompletion can help you find the right CSS class.

After writing your custom CSS you can either append a new flow variable to the CSS code or

replace an existing one. The node appends a new flow variable, called "css-stylesheet" by default.

To use the newly created custom CSS [connect the flow variable](https://www.knime.com/blog/tips-tricks-for-using-knime-analytics-platform-today-bunny-ears-metanodes-co) port of the "CSS Editor" to the flow variable port of the view it should customize. The resulting workflow could look like this:

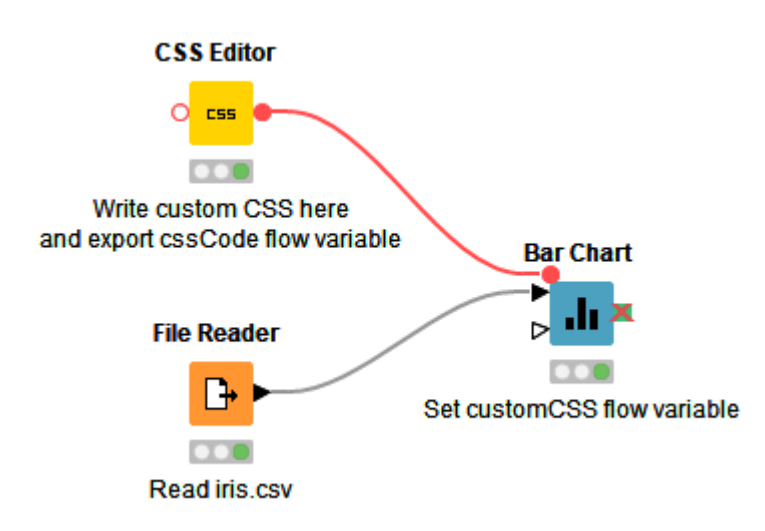

*Figure 2. Example workflow, which styles a Bar Chart node*

To apply custom styles in a bar chart, for example, you need to set the "customCSS" flow variable:

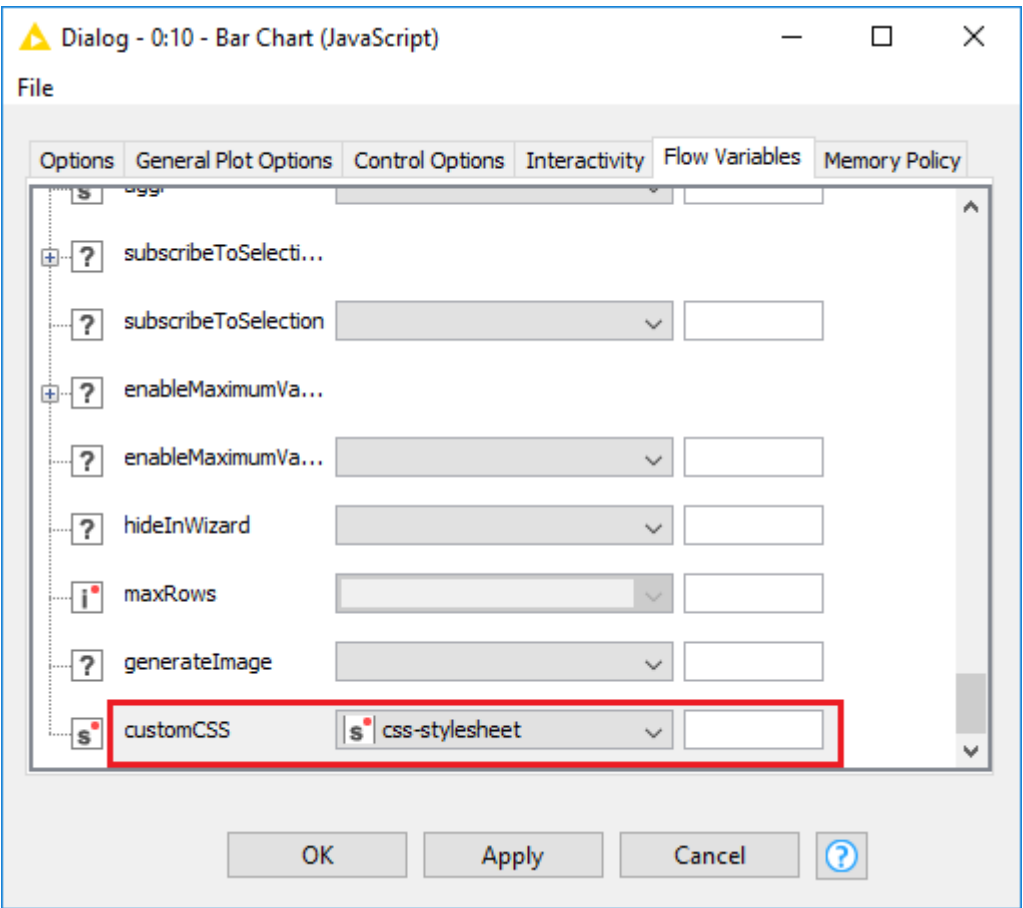

*Figure 3. Selecting the newly created stylesheet in the customCSS row*

In the example below the color of the title is changed to green, font weight is changed to bold, and the font style and size of the tick labels have also been changed to italic and 16 px.

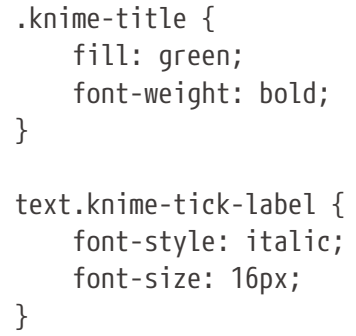

After executing the node and opening its view you can see (on the right) that the styles have been successfully applied: the title is in green and the names on the x-axis are written in italics. The chart on the left shows a non styled view for reference:

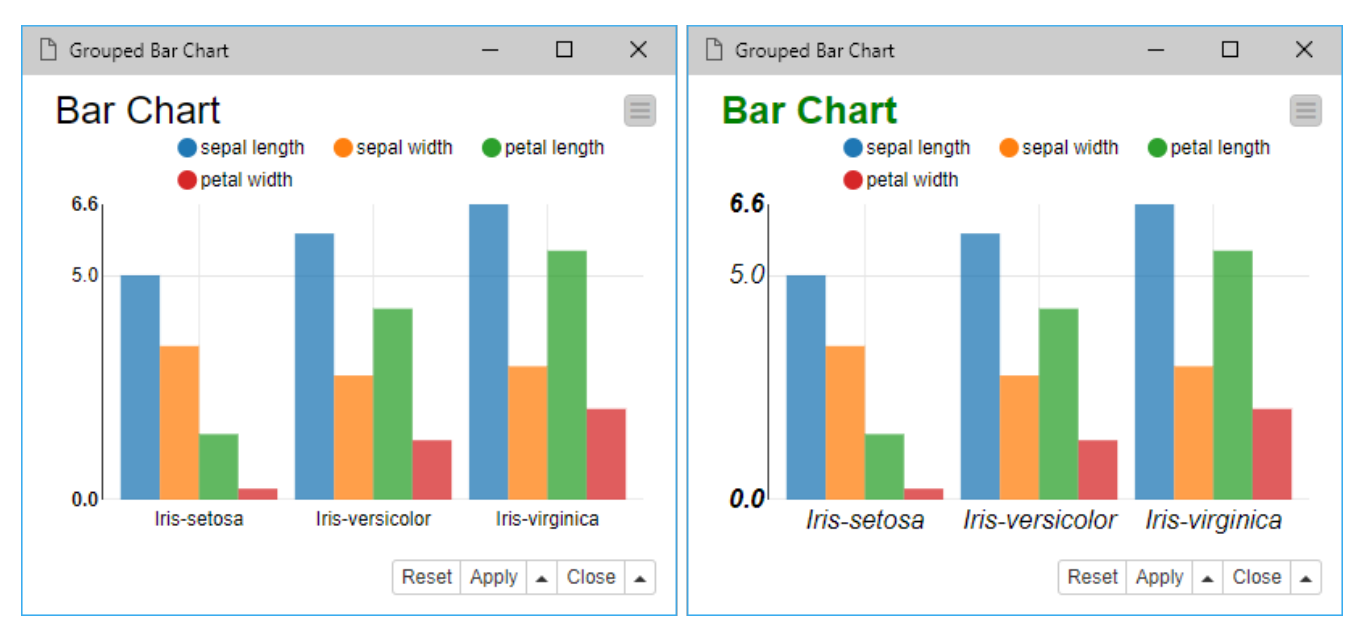

*Figure 4. Unstyled bar chart (left) vs. styled bar chart (right): title color is changed to green and font-style on x-axis is changed to italic*

# <span id="page-6-0"></span>Description of CSS Classes

What follows is a description of all the CSS classes and where they are used. We divided the classes into the following categories:

- **General** classes related to general components that can be found in most views
- **Groups** classes that are grouped by a parent class
- **Quickforms** classes relative to interaction forms and other redundant components common in Widget/Quickform nodes
- **Table Based** classes used in views showing a table
- **Specifiers** classes that can additionally be used to specify which of the displayed elements should be styled
- **Containers** classes used to wrap together different elements in a separate section or division

### <span id="page-6-1"></span>General

**knime-title** - view's title

**knime-subtitle** - view's subtitle

**knime-label** - text component of the labels in the view (e.g. on sectors of pie chart, or values

of box plot)

### <span id="page-7-0"></span>Groups

Multiple CSS classes can have a hierarchical structure. An HTML or SVG tag with a given class (e.g. knime-axis-label) can belong to another tag with some parent class (e.g. knimeaxis). Here we show you classes that belong to the same parent class as groups.

**knime-axis** - group of components representing a single axis. The tag with this class usually also uses one of those two specifier classes: knime-x or knime-y.

The user can style the x axis in the following way:

```
.knime-axis.knime-x {
      display: none;
}
```
or both axes like this:

```
.knime-axis {
      display: none;
}
```
In both cases all of the selected axis components are affected:

- **knime-axis-label** text component of the axis label
- **knime-axis-line** line or path component of the axis
- **knime-axis-max-min** group of components related to max or min axis values
- **knime-tick** group of components related to a certain axis tick (for slider it represents pips group)
	- **knime-tick-label** text component of the axis tick (for slider it represents a pip label)
	- **knime-tick-line** line or path component of the axis tick (for slider it represents a pip tick)

**knime-legend** - group of components representing the legend

- **knime-legend-symbol** graphic component of the symbol legend (e.g. a colorful circle)
- **knime-legend-label** text component of the legend

**knime-tooltip** - group of components representing the tooltip. This also serves as a styling for collapsed columns in the Data Explorer (when they are displayed in an extra row), using knime-tooltip-caption and knime-tooltip-value.

- **knime-tooltip-caption** text component for tooltipcaption
- **knime-tooltip-color** container for tooltip color guide
- **knime-tooltip-key** text component representing tooltip key
- **knime-tooltip-value** text component representing tooltip value

**knime-tab** - tab component, e.g. in the Data Explorer

**knime-spinner** - spinner component

**knime-slider** - slider component

- **knime-slider-base** base of slider
- **knime-slider-handle** handle(s) of slider
- **knime-slider-connect** connect bar(s) of slider

# <span id="page-8-0"></span>Widgets / Quickforms

**knime-qf-title** - title of widget/quickform. This one is called "Label" in the node dialog, but don't mix it up with knime-qf-label

**knime-qf-label** - label in front of input controls (e.g. "Date", "Time" in Date&Time or "User", "Password" in Credentials)

**knime-qf-input** - input component. It can be used with a specifier (e.g. knime-boolean)

**knime-qf-select** - select component. It can be used with specifiers like knime-single-line or knime-multi-line

**knime-qf-button** - button control

**knime-qf-tree** - tree component

**knime-qf-text** - text of output components

**knime-qf-error** - element to display error messages

# <span id="page-9-0"></span>Table based

**knime-table** - table

**knime-table-control-text** - text of control elements, like Search, Paging etc.

**knime-table-search** - search group

**knime-table-paging** - pagination group

**knime-table-info** - info group

**knime-table-length** - length group

**knime-table-buttons** - buttons group

**knime-table-row** - table row

**knime-table-cell** - table cell

**knime-table-header** - table header specificator

**knime-table-footer** - table footer specificator

# <span id="page-9-1"></span>Specifiers

**knime-x, knime-y** - specifies the dimension when needed. It should be used in combination with other classes, e.g. knime-axis.

**knime-boolean** - checkboxes (e.g. in Boolean Input or row selection in Table View nodes)

**knime-double** - text box to type in a double number (e.g. in Double Input or Table Editor)

**knime-integer** - text box to type in an integer number

**knime-string** - text box to type in a string

**knime-datetime** - group of text boxes and other user interface components to type in a date and time. It can be combined with the following classes:

- **knime-date** components to input dates
- **knime-time** components to input a time of the Time part
- **knime-now** the "Now button" with which you can insert the current date and time

• **knime-timezone** - components to input Timezone

**knime-image** - class to style a generic image

- **knime-png** class to style a PNG image
- **knime-svg** class to style an SVG image

**knime-single-line** - for single-line components **knime-multi-line** - for multi-line components **knime-editable** - refers to editable data

**knime-selected** - refers to selected data

**knime-filter** - refers to filter/search elements

## <span id="page-10-0"></span>**Containers**

**knime-service-header** - component with control buttons (menu, selection etc.) **knime-layout-container** - wrapper component for a chart **knime-svg-container** - component with svg plot **knime-qf-container** - wrapper container of a QuuckForm control **knime-table-container** - wrapper container of a table based view

# <span id="page-10-1"></span>Classes by Node

In the next section you can see a list of all the CSS classes for each node.

# <span id="page-10-2"></span>**JavaScript**

Bar Chart (JavaScript)

**General**: knime-title, knime-subtitle

**Groups**: knime-axis, knime-axis-label, knime-axis-line, knime-axis-max-min, knime-tick,

knime-tick-label, knime-tick-line, knime-legend, knime-legend-symbol, knime-legendlabel, knime-tooltip, knime-tooltip-caption, knime-tooltip-color, knime-tooltip-key, knime-tooltip-value, knime-slider, knime-slider-base, knime-slider-handle, knimeslider-connect

**Specifiers**: knime-x, knime-y

**Containers**: knime-service-header, knime-layout-container, knime-svg-container

Box Plot (JavaScript)

**General**: knime-title, knime-subtitle, knime-label

**Groups**: knime-axis, knime-axis-line, knime-tick, knime-tick-label, knime-tick-line

**Specifiers**: knime-x, knime-y

**Containers**: knime-service-header, knime-layout-container, knime-svg-container

Conditional Box Plot (JavaScript)

**General**: knime-title, knime-subtitle, knime-label

**Groups**: knime-axis, knime-axis-label, knime-axis-line, knime-tick, knime-tick-label, knime-tick-line

**Specifiers**: knime-x, knime-y

**Containers**: knime-service-header, knime-layout-container, knime-svg-container

Data Explorer (JavaScript)

**General**: knime-title, knime-subtitle, knime-label

**Groups**: knime-axis, knime-axis-line, knime-tick, knime-tick-label, knime-tick-line knime-tooltip, knime-tooltip-caption, knime-tooltip-value, knime-tab

**Table Based**: knime-table, knime-table-control-text, knime-table-search, knime-tablepaging, knime-table-info, knime-table-length, knime-table-buttons, knime-table-row, knime-table-cell, knime-table-header, knime-table-footer

**Specifiers**: knime-x, knime-y, knime-boolean, knime-double, knime-integer, knime-string,

knime-image, knime-png, knime-svg, knime-single-line, knime-filter

**Containers**: knime-service-header, knime-table-container

Decision Tree View (JavaScript)

**General**: knime-title, knime-subtitle

**Containers**: knime-service-header, knime-layout-container, knime-svg-container

Tagged Document Viewer (JavaScript)

**General**: knime-title, knime-subtitle

**Groups**: knime-document-inner-title, knime-document-title

**Table Based**: knime-table, knime-table-control-text, knime-table-paging, knime-tableinfo, knime-table-length, knime-table-row, knime-table-cell

**Containers**: knime-service-header, knime-table-container

Generic JavaScript View

**Containers**: knime-service-header (if the settings menu is added in the code).

Heatmap (JavaScript)

**General**: knime-title, knime-subtitle, knime-label

**Groups**: knime-tooltip, knime-tooltip-caption, knime-tooltip-value, knime-double knimeaxis, knime-x, knime-y, knime-tick, knime-tick-label, knime-tick-line knime-legend, knime-legend-symbol, knime-legend-label

**Containers**: knime-layout-container, knime-svg-container

Hierarchical Cluster Assigner (JavaScript)

**General**: knime-title, knime-subtitle, knime-axis-label

**Groups**: knime-axis, knime-x, knime-y, knime-tick, knime-tick-label, knime-tick-line

**Containers**: knime-layout-container, knime-svg-container

Labeling Widget (JavaScript)

**General**: knime-title, knime-subtitle

**Groups**: knime-tiles, knime-tile-title, knime-tiles-rowtitle

**Table Based**: knime-table, knime-table-control-text, knime-table-search, knime-tablepaging, knime-table-info, knime-table-length, knime-table-buttons, knime-table-row, knime-table-cell, knime-table-header, knime-table-footer

**Specifiers**: knime-boolean, knime-double, knime-integer, knime-string, knime-datetime, knime-date, knime-time, knime-timezone, knime-image, knime-png, knime-svg, knime-singleline, knime-selected, knime-filter

**Containers**: knime-service-header, knime-table-container

Lift Chart (JavaScript)

**General**: knime-title, knime-subtitle

**Groups**: knime-axis, knime-axis-label, knime-axis-line, knime-tick, knime-tick-label, knime-tick-line knime-legend, knime-legend-symbol, knime-legend-label

**Specifiers**: knime-x, knime-y

**Containers**: knime-service-header, knime-layout-container, knime-svg-container

Line Plot (JavaScript)

**Containers**: knime-service-header

 $\parallel$  Line Plot does not support other CSS classes at the moment.

Network Viewer (JavaScript)

**General**: knime-title, knime-subtitle

**Containers**: knime-service-header

### Network Viewer cannot make use of CSS classes as it is drawn on a canvas.

#### OPTICS Cluster Assigner

**General**: knime-title, knime-subtitle, knime-label

**Groups**: knime-axis, knime-tick, knime-tick-label, knime-tick-line, knime-tooltip, knimetooltip-value

**Specifiers**: knime-y, knime-selected

**Containers**: knime-service-header, knime-layout-container, knime-svg-container

#### Parallel Coordinates Plot (JavaScript)

**General**: knime-title, knime-subtitle, knime-label

**Groups**: knime-axis, knime-axis-label, knime-axis-line, knime-tick, knime-tick-label, knime-tick-line, knime-legend, knime-legend-symbol, knime-legend-label

**Specifiers**: knime-x, knime-y, knime-selected

**Containers**: knime-service-header, knime-layout-container, knime-svg-container

#### Partial Dependence/ICE Plot (JavaScript)

**General**: knime-title, knime-subtitle

**Groups**: knime-axis, knime-axis-label, knime-tick, knime-tick-label, knime-tick-line

**Specifiers**: knime-x, knime-y

**Containers**: knime-service-header, knime-layout-container, knime-svg-container

#### Pie/Donut Chart (JavaScript)

**General**: knime-title, knime-subtitle, knime-label

**Groups**: knime-legend, knime-legend-symbol, knime-legend-label, knime-tooltip, knimetooltip-caption, knime-tooltip-color, knime-tooltip-key, knime-tooltip-value

#### **Specifiers**: knime-x

**Containers**: knime-service-header, knime-layout-container, knime-svg-container

```
ROC Curve (JavaScript)
```
**General**: knime-title, knime-subtitle

**Groups**: knime-axis, knime-axis-label, knime-axis-line, knime-tick, knime-tick-label, knime-tick-line, knime-legend, knime-legend-symbol, knime-legend-label, knime-tooltip, knime-tooltip-color, knime-tooltip-key, knime-tooltip-value

**Specifiers**: knime-x, knime-y

**Containers**: knime-service-header, knime-layout-container, knime-svg-container

#### Scatter Plot (JavaScript)

**Containers**: knime-service-header

 $\parallel \cdot \cdot \cdot \parallel$  Scatter Plot does not support other CSS classes at the moment.

#### Scorer (JavaScript)

**General**: knime-title, knime-subtitle, knime-label

**Table Based**: knime-table, knime-table-row, knime-table-cell, knime-table-header

**Specifiers**: knime-double, knime-integer, knime-string, knime-selected

**Containers**: knime-service-header

#### Stacked Area Chart (JavaScript)

**General**: knime-title, knime-subtitle

**Groups**: knime-axis, knime-axis-label, knime-axis-line, knime-axis-max-min, knime-tick, knime-tick-label, knime-tick-line, knime-legend, knime-legend-symbol, knime-legendlabel, knime-tooltip, knime-tooltip-caption, knime-tooltip-color, knime-tooltip-key, knime-tooltip-value

**Specifiers**: knime-x, knime-y

**Containers**: knime-service-header, knime-layout-container, knime-svg-container

Sunburst Chart (JavaScript)

**General**: knime-title, knime-subtitle, knime-label

**Groups**: knime-legend, knime-legend-symbol, knime-legend-label, knime-tooltip, knimetooltip-color, knime-tooltip-key, knime-tooltip-value

**Specifiers**: knime-selected

**Containers**: knime-service-header, knime-layout-container, knime-svg-container

#### Table Editor (JavaScript)

**General**: knime-title, knime-subtitle

**Table Based**: knime-table, knime-table-control-text, knime-table-search, knime-tablepaging, knime-table-info, knime-table-length, knime-table-buttons, knime-table-row, knime-table-cell, knime-table-header, knime-table-footer

**Specifiers**: knime-boolean, knime-double, knime-integer, knime-string, knime-datetime, knime-date, knime-time, knime-timezone, knime-image, knime-png, knime-svg, knime-singleline, knime-editable, knime-selected, knime-filter

**Containers**: knime-service-header, knime-table-container

#### Table View (JavaScript)

**General**: knime-title, knime-subtitle

**Table Based**: knime-table, knime-table-control-text, knime-table-search, knime-tablepaging, knime-table-info, knime-table-length, knime-table-buttons, knime-table-row, knime-table-cell, knime-table-header, knime-table-footer

**Specifiers**: knime-boolean, knime-double, knime-integer, knime-string, knime-datetime, knime-date, knime-time, knime-timezone, knime-image, knime-png, knime-svg, knime-singleline, knime-selected, knime-filter

Tag Cloud (JavaScript)

**General**: knime-title, knime-subtitle

**Containers**: knime-service-header

Tile View (JavaScript)

**General**: knime-title, knime-subtitle

**Groups**: knime-tiles, knime-tile-title, knime-tiles-rowtitle

**Table Based**: knime-table, knime-table-control-text, knime-table-search, knime-tablepaging, knime-table-info, knime-table-length, knime-table-buttons, knime-table-row, knime-table-cell, knime-table-header, knime-table-footer

**Specifiers**: knime-boolean, knime-double, knime-integer, knime-string, knime-datetime, knime-date, knime-time, knime-timezone, knime-image, knime-png, knime-svg, knime-singleline, knime-selected, knime-filter

**Containers**: knime-service-header, knime-table-container

<span id="page-17-0"></span>Widgets / Quickforms

Autocomplete Text Widget / Autocomplete Text Input

**Quickforms**: knime-qf-title, knime-qf-input, knime-qf-error

**Specifiers**: knime-string, knime-single-line

**Containers**: knime-service-header, knime-qf-container

Boolean Widget / Boolean Input

**Quickforms**: knime-qf-title, knime-qf-input, knime-qf-error

**Specifiers**: knime-x, knime-y, knime-boolean

Column Filter Widget / Column Filter

**Quickforms**: knime-qf-title, knime-qf-select, knime-qf-button, knime-qf-error

**Specifiers**: knime-single-line, knime-multi-line

**Containers**: knime-service-header, knime-qf-container

Column Selection Widget / Column Selection

**Quickforms**: knime-qf-title, knime-qf-select, knime-qf-error

**Specifiers**: knime-single-line, knime-multi-line

**Containers**: knime-service-header, knime-qf-container

Credentials Widget / Credentials Input

**Quickforms**: knime-qf-title, knime-qf-label, knime-qf-input, knime-qf-error

**Specifiers**: knime-string, knime-single-line

**Containers**: knime-service-header, knime-qf-container

Date&Time Widget / Date&Time Input

**Groups**: knime-spinner

**Quickforms**: knime-qf-title, knime-qf-label, knime-qf-input, knime-qf-select, knime-qfbutton, knime-qf-error

**Specifiers**: knime-integer, knime-datetime, knime-date, knime-time, knime-now, knimetimezone, knime-single-line

**Containers**: knime-service-header, knime-qf-container

### Double Widget / Double Input

**Groups**: knime-spinner

**Quickforms**: knime-qf-title, knime-qf-input, knime-qf-error

**Specifiers**: knime-double

**Containers**: knime-service-header, knime-qf-container

File Chooser Widget / File Chooser

**Quickforms**: knime-qf-title, knime-qf-tree, knime-qf-error

**Containers**: knime-service-header, knime-qf-container

File Download Widget / File Download

**Quickforms**: knime-qf-title, knime-qf-error

**Specifiers**: knime-string, knime-single-line

**Containers**: knime-service-header, knime-qf-container

File Upload Widget / File Upload

**Quickforms**: knime-qf-title, knime-qf-label, knime-qf-button, knime-qf-error

**Specifiers**: knime-string, knime-single-line

**Containers**: knime-service-header, knime-qf-container

Image Output Widget / Image Output

**Quickforms**: knime-qf-title, knime-qf-error

**Containers**: knime-service-header, knime-qf-container

Integer Widget / Integer Input

**Groups**: knime-spinner

**Quickforms**: knime-qf-title, knime-qf-input, knime-qf-error

**Specifiers**: knime-integer

List Box Widget / List Box Input

**Quickforms**: knime-qf-title, knime-qf-input, knime-qf-error

**Specifiers**: knime-string, knime-multi-line

**Containers**: knime-service-header, knime-qf-container

Molecule String Input

**Quickforms**: knime-qf-title, knime-qf-error

**Containers**: knime-service-header, knime-qf-container

Multiple Selections Widget / Multiple Selections

**Quickforms**: knime-qf-title, knime-qf-label, knime-qf-select, knime-qf-button, knime-qferror

**Specifiers**: knime-single-line, knime-multi-line

**Containers**: knime-service-header, knime-qf-container

### Interactive Range Slider Filter Widget / Range Slider Filter Definition

**General**: knime-label

**Groups**: knime-tick, knime-tick-label, knime-tick-line, knime-tooltip, knime-tooltipvalue, knime-slider, knime-slider-base, knime-slider-handle, knime-slider-connect

**Quickforms**: knime-qf-error

**Containers**: knime-service-header

Single Selection Widget / Single Selection

**Quickforms**: knime-qf-title, knime-qf-label, knime-qf-select, knime-qf-error

**Specifiers**: knime-single-line

### Slider Widget / Slider Input

**Groups**: knime-tick, knime-tick-label, knime-tick-line, knime-tooltip, knime-tooltipvalue, knime-slider, knime-slider-base, knime-slider-handle, knime-slider-connect

**Quickforms**: knime-qf-title, knime-qf-error

**Containers**: knime-service-header, knime-qf-container

String Widget / String Input

**Quickforms**: knime-qf-title, knime-qf-input, knime-qf-error

**Specifiers**: knime-string, knime-single-line, knime-multi-line

**Containers**: knime-service-header, knime-qf-container

#### Text Output Widget / Text Output

**Quickforms**: knime-qf-title, knime-qf-text, knime-qf-error

**Specifiers**: knime-multi-line

**Containers**: knime-service-header, knime-qf-container

Interactive Value Filter Widget / Value Filter

**Quickforms**: knime-qf-title, knime-qf-select, knime-qf-button, knime-qf-error

**Specifiers**: knime-single-line, knime-multi-line

**Containers**: knime-service-header, knime-qf-container

Value Selection Widget / Value Selection

**Quickforms**: knime-qf-title, knime-qf-select, knime-qf-error

**Specifiers**: knime-single-line, knime-multi-line

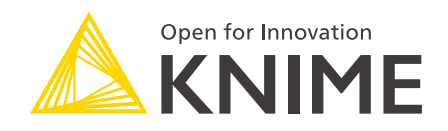

KNIME AG Talacker 50 8001 Zurich, Switzerland [www.knime.com](�� w w w . k n i m e . c o m) [info@knime.com](�� m a i l t o : i n f o @ k n i m e . c o m)

The KNIME® trademark and logo and OPEN FOR INNOVATION® trademark are used by KNIME AG under license from KNIME GmbH, and are registered in the United States. KNIME® is also registered in Germany.